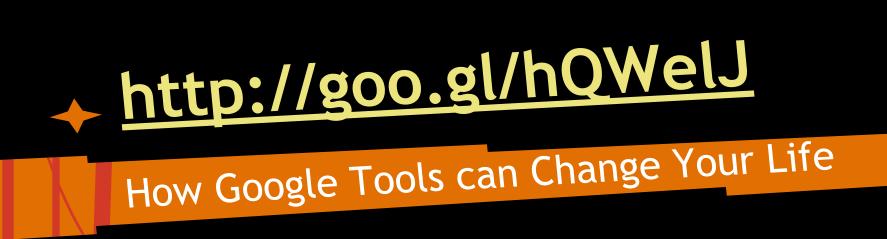

#### Get Connected! MiFi2372 7569 PW HNUB8MXBDY2WP or MiFi

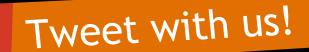

@MsRitzman
@JaclynSmith345
@MicheleBurner

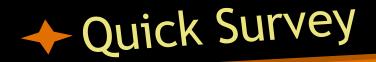

Forms are very useful for surveys, random groupings, checking answers, quizzes, and much more...

• Take the survey <u>here</u>

## Read, Collaborate, Create

- You should now have a blank presentation open that you will be collaborating on to complete.
- Your group will split up an article. Each person should read a section and create a slide that summarizes their section with 1 image and 5 words or less.
   Use the COMMENTS feature to discuss how to break up the article.

#### Life Hack #1

You can randomly group your students based on anything you choose and get to know something about them other than if they do homework or not!

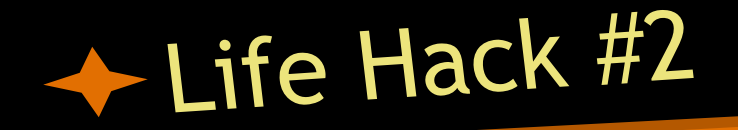

Instead of grading 30 - 35 assignments per class period you can grade 6-10 cutting the time you spend grading down to less than half!

# Why should we use technology in the classroom?

## What did you experience?

Collaboration
Technology integration
Reading, writing
Practicing internet search skills
Standards

## CCSS for CCR Addressed

#### Speaking & Listening

1. Initiate and participate effectively in a range of collaborative discussions (one-on-one, in groups, and teacher-led) with diverse partners on grade appropriate topics, texts, and issues, building on others' ideas and expressing their own clearly and persuasively.

## CCSS for CCR Addressed

#### Speaking & Listening

5. Make strategic use of digital media (e.g., textual, graphical, audio, visual, and interactive elements) in presentations to enhance understanding of findings, reasoning, and evidence and to add interest.

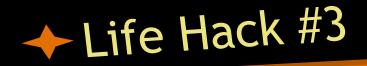

You can teach a variety of standards in a way that all students are engaged and learning skills that are transferable to a career setting!

## How to Set it Up

Decide the outcome of the lesson
 Create the presentations
 Create the form
 Try it with your students

### Decide the outcome

Do you want your students to...
 read something for comprehension?
 research for a presentation/paper?
 ???

## Create the presentations

- Go to your drive, CREATE a PRESENTATION
   Name the document (top left corner)
   If you want a certain format or directions for the presentation include them
   Change the SHARE settings so that anyone with
  - a link can edit.

## Create the presentations

 FILE -> MAKE A COPY -> change the name -> OK
 Repeat step 4 until all necessary presentations have been created
 Leave all presentations open

#### Create the Form

1. Go to your drive, CREATE a FORM 2. Name the form (top left corner) 3. Edit the form 4. Use PAGE BREAKs to link to the presentations based on an answer selected 5. Each page should have a LINK to a presentation

## You're ready to try the lesson with your students. Enjoy!

# And the Life Hacks just keep going...

• Use Flubaroo to grade assignments/quizzes completed on a form • Email all of your students at once by copying and pasting their emails from a spreadsheet into an email Sync google calendar to your phone and never wonder/forget what's going on

## But wait, there's more...

- Use gClass Folders to organize a folder system for you and your students so that you don't receive 200 email document shares
- Use doctopus to distribute assignments to students
- Use goobric to grade assignments on a rubric

# And if you call in the next 20 minutes

## Just kidding

# Questions? Comments?